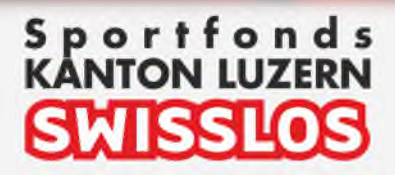

# Handbuch

# Gesucherfassung

Link zum Swisslos-Portal: https://sportfoerderung.lu.ch/documents/portal/html/index.html

Dienststelle <br>Gesundheit und Sport | Sport.lu. $ch$ 

# **Inhaltsverzeichnis**

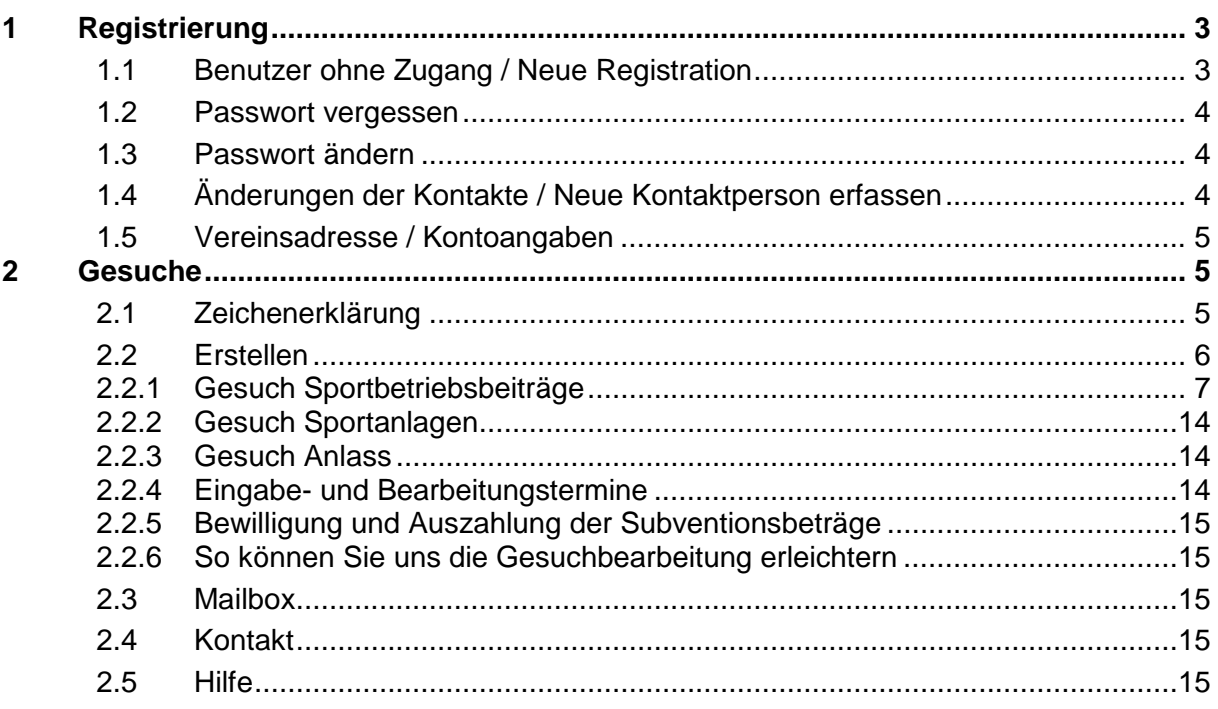

## **1 Registrierung**

#### **1.1 Benutzer ohne Zugang / Neue Registration**

Ein **neuer Verein** oder ein Benutzer eines Vereins kann sich oben rechts unter **Benutzer Registrierung** erfassen lassen. Alle Vereine, die bereits nach der alten Lösung Swisslos-Gelder beantragt haben, sind bereits in der Datenbank erfasst und müssen sich nicht nochmals registrieren (weiteres Vorgehen siehe Passwort vergessen).

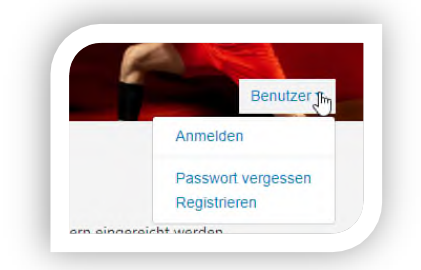

Ihre Anmeldung wird durch die Sportförderung geprüft. Bei Freigabe erhalten Sie an die angegebene E-Mail-Adresse eine Bestätigung zugestellt. Bitte merken Sie sich den **Loginname** und das von Ihnen vergebene **Passwort**.

Ein Loginname kann nicht mehrfach vergeben werden. Sollte dieses bereits existieren, werden Sie aufgefordert einen anderen **Loginname** zu verwenden.

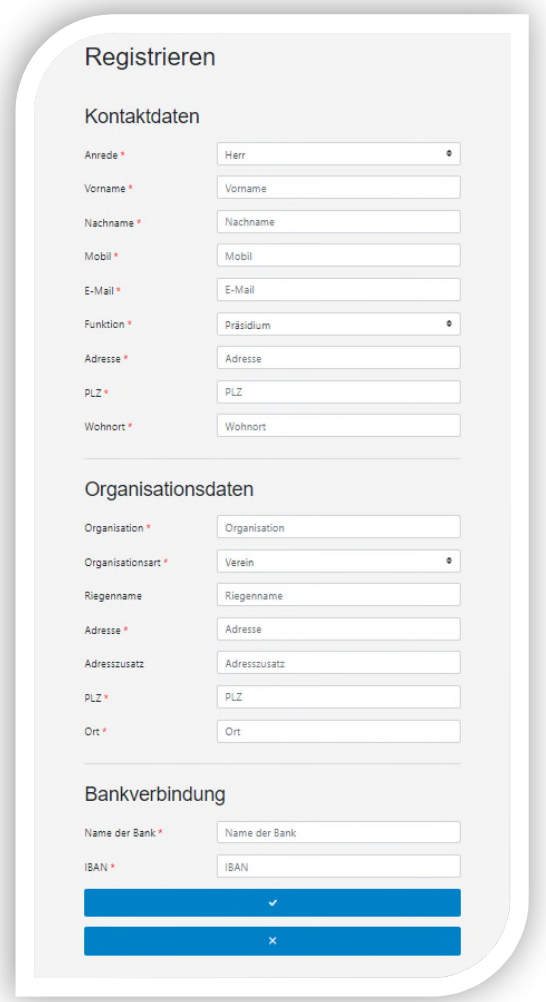

#### **1.2 Passwort vergessen**

Alle registrierten Benutzerkonten, die unter der von Ihnen angebenden E-Mail-Adresse registriert sind, werden zurückgesetzt und an die eingegebene E-Mail-Adresse ein neues Passwort versendet. Sollten Sie mit unterschiedlichen Benutzerkonten in mehreren Vereinen registriert sein, erhalten Sie eine Sammelmeldung. Falls Sie kein Mail erhalten, nehmen Sie bitte mit der Sportförderung Kontakt auf.

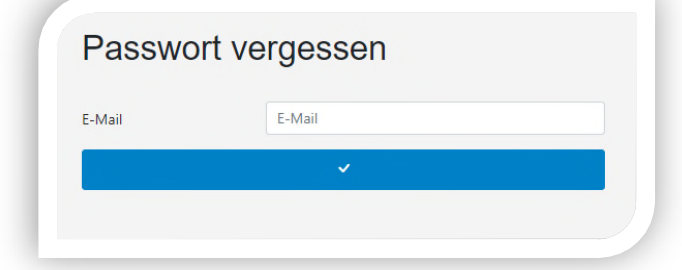

#### **1.3 Passwort ändern**

Sie können für den **aktuellen Benutzernamen** das Passwort ändern.

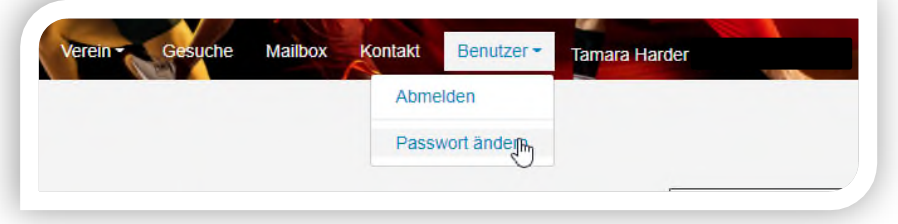

#### **1.4 Änderungen der Kontakte / Neue Kontaktperson erfassen**

Eine **bestehende** Vorstandsperson mit Zugang logt sich ein und kann unter **Verein Benutzer** 

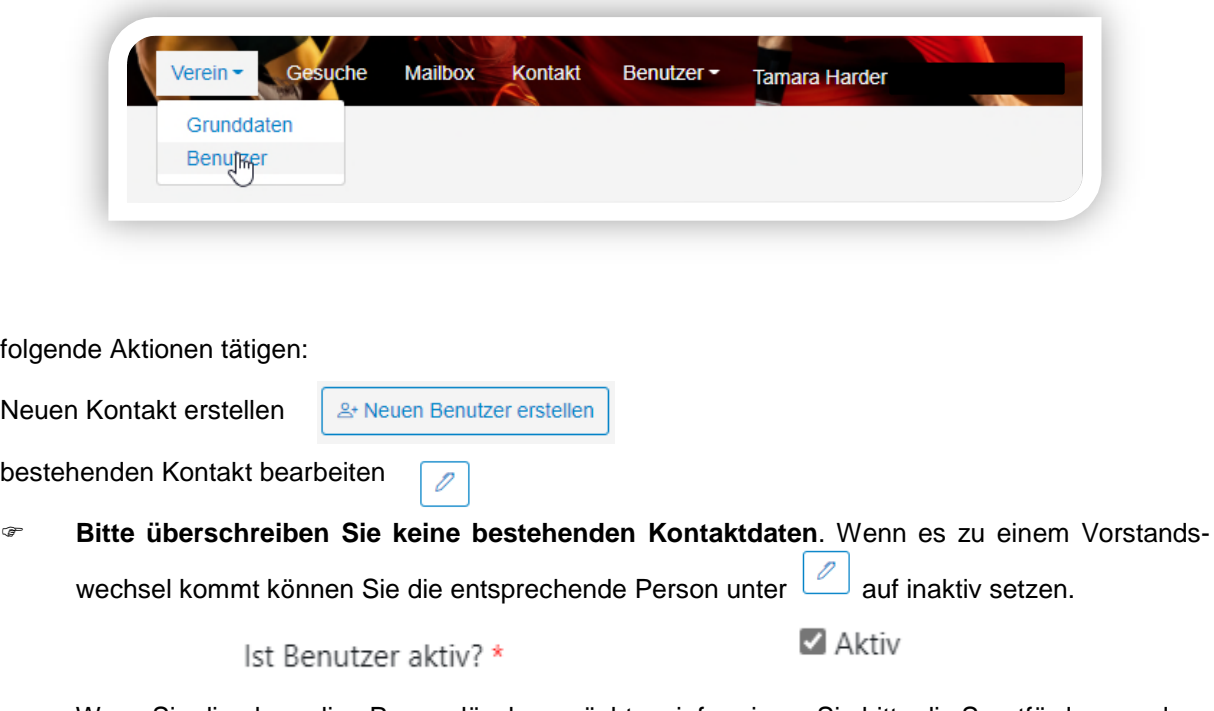

Wenn Sie die ehemalige Person löschen möchten, informieren Sie bitte die Sportförderung, dass die abtretenden Personen gelöscht werden kann.

#### **1.5 Vereinsadresse / Kontoangaben**

Unter **Verein Grunddaten** sind die Vereinsstammdaten regelmässig zu pflegen. Die Vereinsadresse wird für die Korrespondenz verwendet und ist aktuell zu halten. Die Kontoinformationen werden für die Überweisung von zugesagten Beiträgen verwendet.

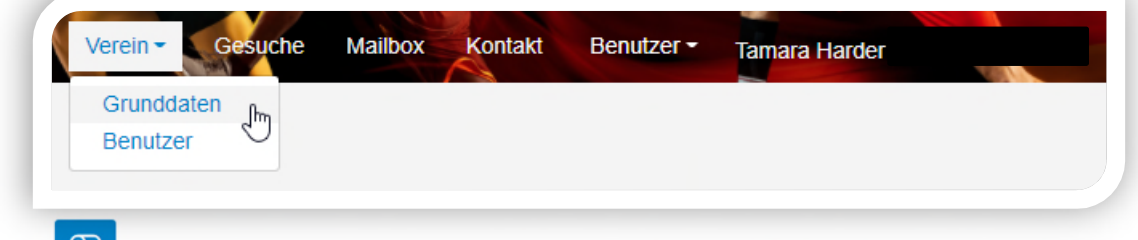

Unter **(CE)** können die Organisationsstammdaten wie Adresse, E-Mail, etc. geändert werden. Unter

 können die Bankangaben geändert werden. Es können bis zu 3 verschiedene Bankverbindungen hinterlegt werden. Es muss angegeben werden, welches die Hauptbankverbindung ist.

### **2 Gesuche**

Gesuche können jeder Zeit von Ihnen erfasst und bearbeitet werden, solange diese nicht an uns zugestellt wurden.

Unter Gesuche sehen Sie alle erfassten und erstellten Gesuche des Vereins.

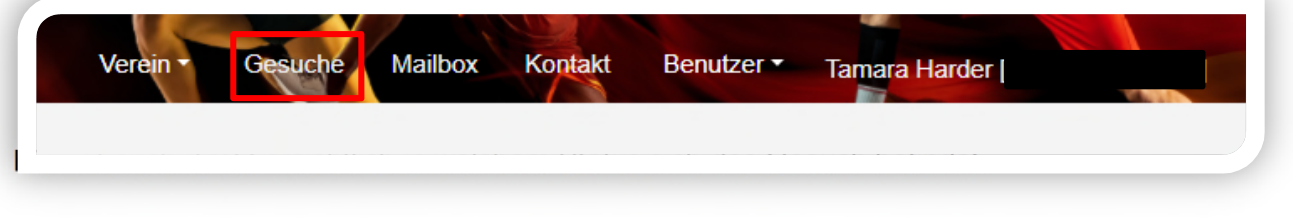

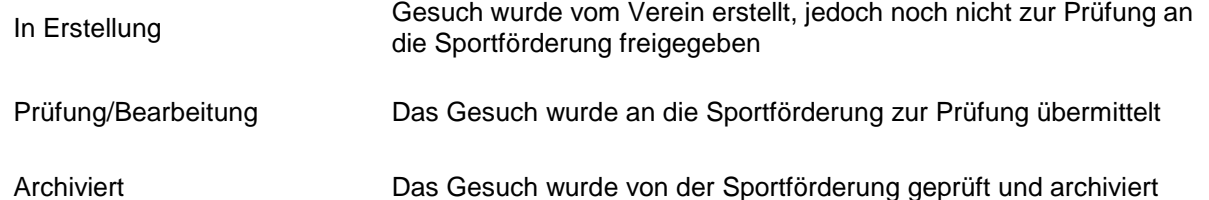

 **Das Zustellen/Freigeben muss immer von einer weiteren Person durchgeführt werden, das heisst Ersteller und Zusteller sind nicht dieselben Portal-Benutzer (ausser bei den Gesuchsarten 1418coach, Ausdauertest und Freiwilligen Schulsport)**

#### **2.1 Zeichenerklärung**

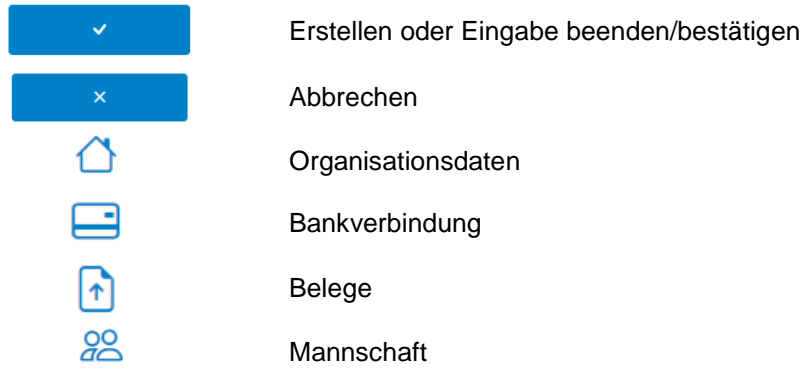

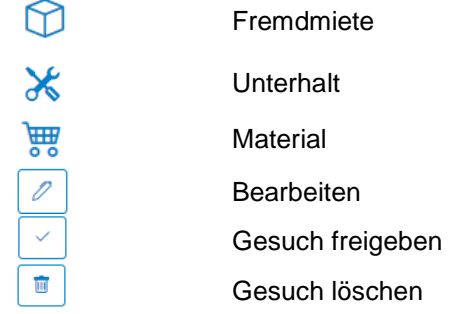

#### **2.2 Erstellen**

Beim Erstellen eines neuen Gesuches werden die **aktuellen Vereinsdaten** übernommen.

Wenn Sie sich eingeloggt haben, sehen Sie alle Gesuche Ihres Vereines bis jetzt erstellt wurden. Um ein neues Gesuch zu erstellen drücken Sie auf

Sie erhalten danach folgende Ansicht:

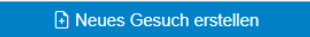

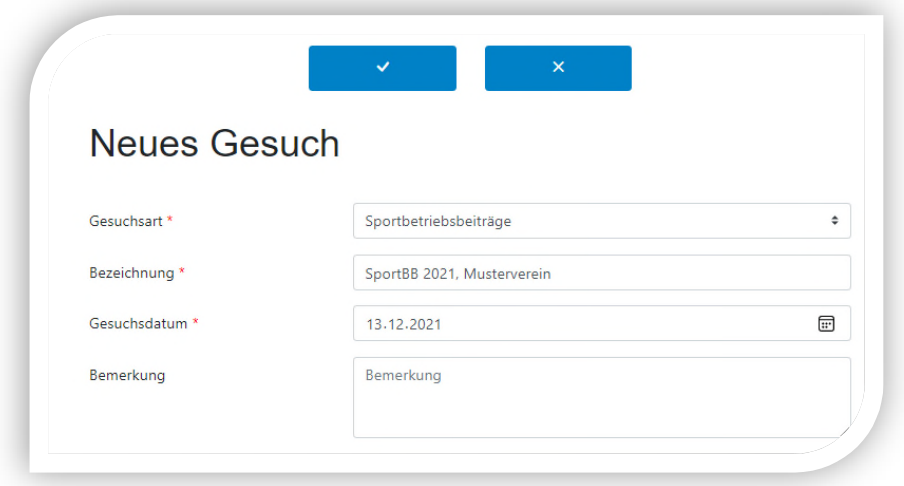

Es wird zwischen den **Gesucharten** Sportbetriebsbeiträge, Sportanlage und Anlass unterschieden. Ein Gesuch **Sportbetriebsbeiträge** kann einmal im Jahr eingereicht werden. Der Verein muss über dessen Verband an Swiss Olympic angeschlossen sein. Ein Gesuch **Sportanlage** und **Anlass** kann mehrmals im Jahr aber **zwingend vor** der Erstellung der Anlage resp. vor der Durchführung des Anlasses gestellt werden.

Die **Bezeichnung** kann frei gewählt werden und dient dem Verein zur Bezeichnung eines entsprechenden Gesuches.

Beim **Gesuchdatum** ist das aktuelle Erfassungsdatum oder das Anlassdatum zu erfassen. Falls Sie bereits heute ein Sportbetriebsbeitragsgesuch für das kommende Jahr erstellen wollen, können Sie hier das voraussichtliche Eingabedatum vom nächsten Jahr erfassen.

Sind alle nötigen Felder abgefüllt, kann mit das Gesuch eröffnet werden. Das System bestätigt Ihnen die Eröffnung des Gesuchs indem Sie auf folgende Ansicht weitergeleitet werden:

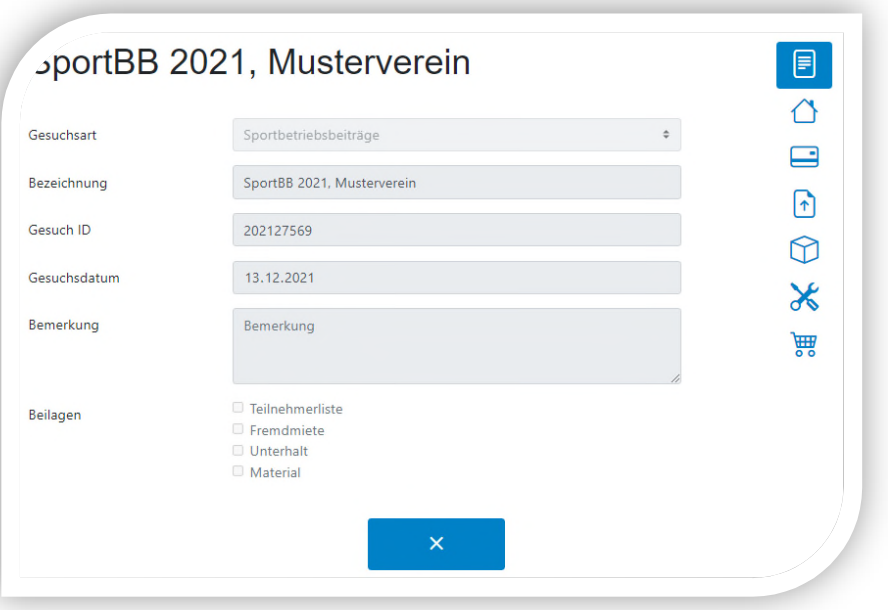

#### **2.2.1 Gesuch Sportbetriebsbeiträge**

#### **2.2.1.1 Mitgliederzahlen**

Die einzelnen Details unterscheiden sich zwischen Einzelsport (z.B. Turnen, Golf, Karate usw.) und Mannschaftsport (Tennis, Tischtennis, Fussball, Handball usw.). Die entsprechende Zuteilung ist bei Ihrem Verein hinterlegt und erfolgt automatisch.

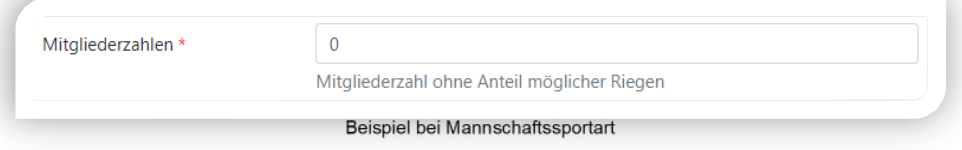

Aktive Mitglieder beinhaltet das Total aller beim Verband gemeldeten **Aktiven und Jugendlichen ohne Passiv- und Ehrenmitglieder**. Falls Unterriegen separate Gesuch stellen, bitte hier die Mitgliederzahl entsprechend reduzieren.

Das Total der aktiven Mitglieder (Aktive und Jugendliche) mit mehr als 2 Trainings pro Woche sind im zweiten Feld aufzuführen. Für diese Mitglieder werden höhere Beiträge ausbezahlt.

Bitte laden Sie und unter **in** eine Liste mit den entsprechenden Namen und Trainings und ein Trainingsplan als Nachweis hoch. Auf unserer Homepage ist eine entsprechende Vorlage zu finden (https://sport.lu.ch/swisslos/Handbuch\_Gesucherfassung\_Swisslos\_Sportfonds --> siehe ganz rechts "Liste Einzelsport > als 2 Trainings). Ohne genaue Angaben werden keine Subventionen ausbezahlt.

Bei den Mannschaftssportarten ist dieses Feld nicht ersichtlich.

#### **2.2.1.2 Mannschaften**

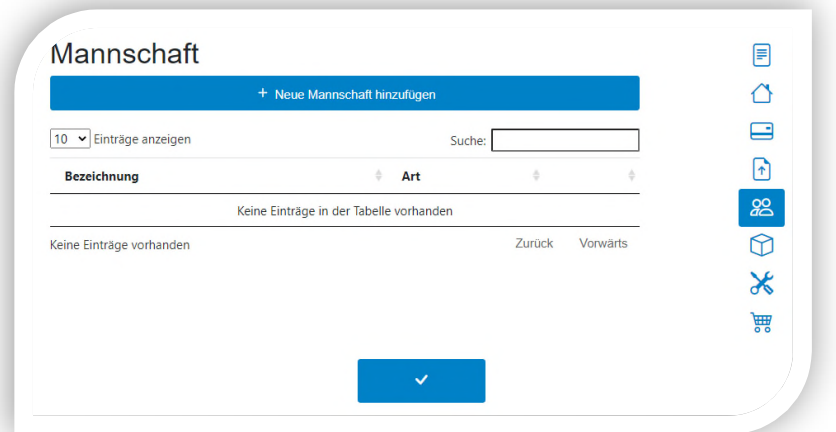

Bei den Einzelsportarten ist diese Position nicht ersichtlich. Bitte erfassen Sie unter **Mannschaften**

sämtliche Mannschaften einzeln mit der Bezeichnung und Liga, Art (nur Training, Verbandsmeisterschaft oder Teilnahme an Turnieren) sowie die Trainingszeiten.

Wenn die erfasste Mannschaft an einer offiziellen Verbandsmeisterschaft (keine Turniere) teilnimmt und interregionale (gesamtschweizerische) Spiele bestreitet, kann dies entsprechend angewählt werden. Sofern es sich um eine Juniorenmannschaft handelt, bitte auch vermerken und das entsprechende Feld markieren. Die gemachten Angaben haben Einfluss auf den Beitrag pro Mannschaft.

Für Mannschaften, die **drei**- und mehrmals pro Woche trainieren, werden höhere Beiträge ausbezahlt. Es muss aber mittels Hallenbelegungsplan, individuellem Trainingsplan oder anderen Mitteln der Nachweis erbracht werden, dass diese Trainings auch durchgeführt werden. Sie können diese Belege direkt bei der entsprechenden Mannschaft

hochladen oder unter  $\boxed{\uparrow}$ 

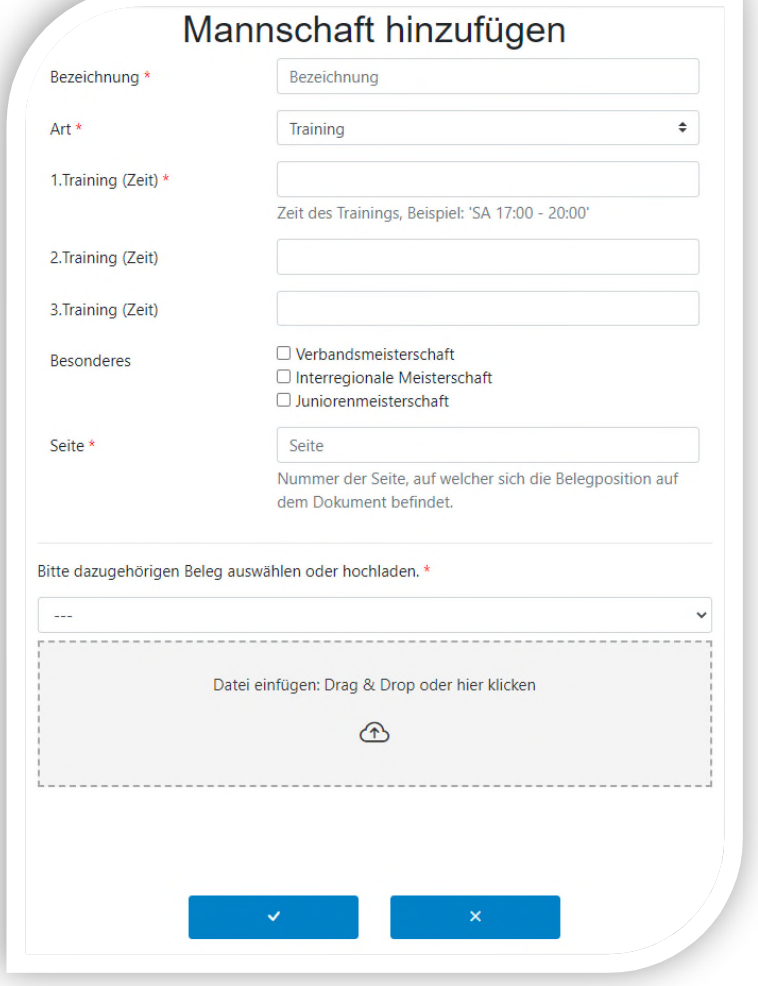

#### **2.2.1.3 Fremdmiete**

Unter Fremdmieten werden sämtliche Fremdmieten **von Sportanlagen** erfasst. Pro Rechnung wird eine separate Position eröffnet. Falls Sie monatlich eine Miete zahlen, kann diese Position zu einem Jahr zusammengefasst werden. Die Rechnungen bitte direkt bei der entsprechenden Position hochla-

den oder unter  $\boxed{\uparrow}$ 

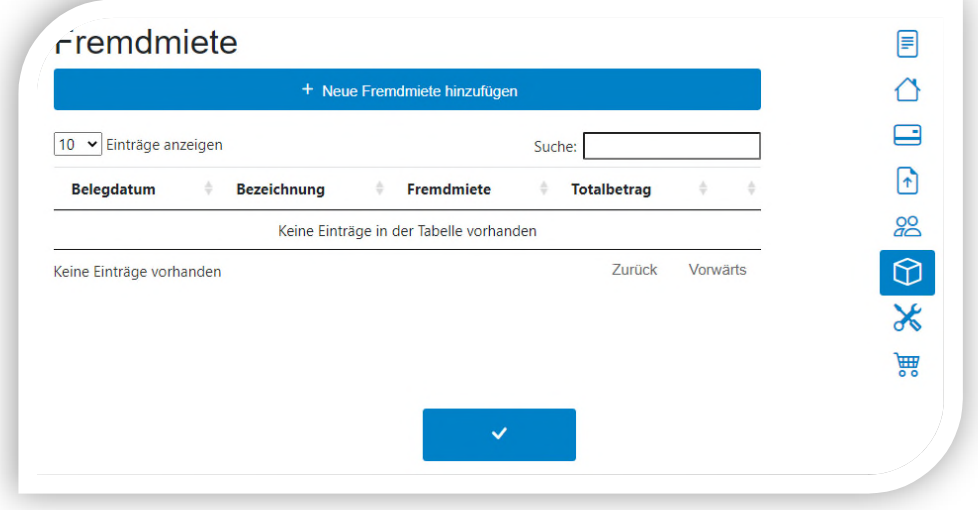

Ansicht nachdem Sie auf **+ Neue Fremdmiete** hinzufügen gedrückt haben.

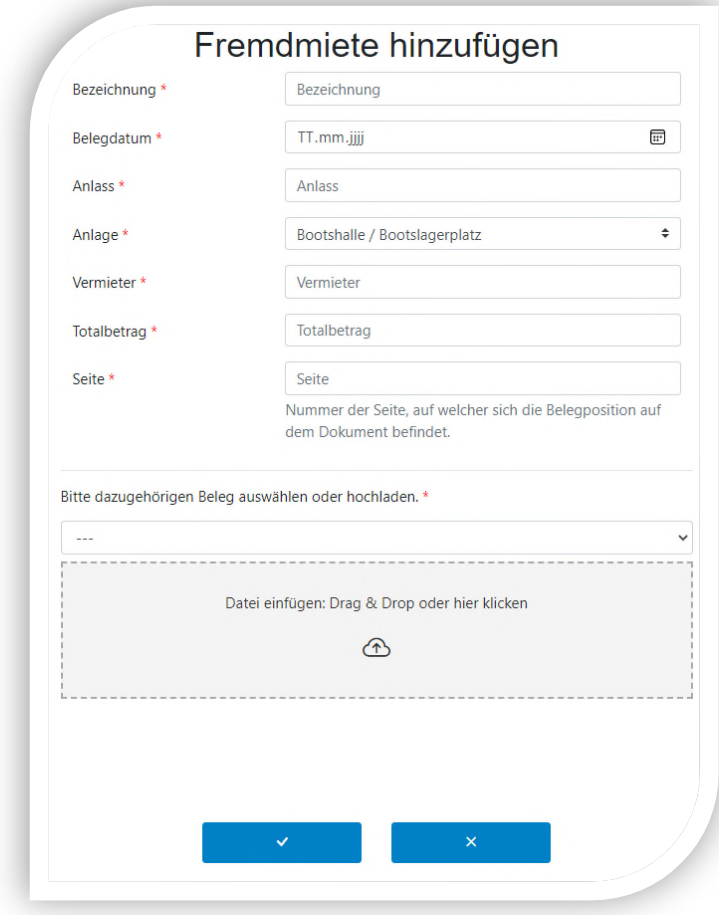

Es wird nur ein Beitrag für Ausgaben an Hallen **ausserhalb** der **Standortgemeinde** ausgerichtet (z.B. ein Verein mit Sitz in Emmenbrücke kann keine Rechnungen der Gemeinde Emmenbrücke einreichen). Ausgenommen davon sind Hallen, welche durch Private betrieben werden (AG, Genossenschaft usw.). Eintritte/Abos bei Schwimmclubs, Tennisclubs usw. werden nur für **Juniorentrainings** entschädigt. Ohne Belege werden keine Subventionen ausbezahlt.

 Umso detaillierter die Bezeichnung beschrieben wird, umso klarer und einfacher ist die Bearbeitung für die Sportförderung.

#### **Keine Subventionen für (bitte diese Belege nicht beilegen und nicht erfassen):**

- Hallenmiete in der eigenen Gemeinde (Gemeinde ist Vermieter und Rechnungssteller)
- Essen/Übernachtung bei Trainingslager (bitte Miete Sportanlage separat ausweisen)
- Löhne Platzwart
- Reinigung der Hallen (z.B. Harzreinigung Handball)
- Hallen für einmalige Trainings (z.B. Miete Beachfelder durch FC usw.)
- Raummiete für soziale Anlässe (z.B. GV, Jubiläumsfeier, Elternabend usw.)
- Miete Car oder Bus / Reisespesen

#### **2.2.1.4 Unterhalt**

Sportanlagen, wie Tennisfelder, Fussballplätze, Bocciaanlagen etc., und Clubhaus usw. die **durch den Verein selber** unterhalten werden, sind hier zu erfassen. Maximal wird p. Sportplatz, der vom Verein selber unterhalten wird, CHF 1'500 vergütet. Ausserordentlicher Unterhalt kann ebenfalls mit dem Nachweis der Rechnung darüber hinaus geltend gemacht werden.

Bitte erfassen Sie pro Rechnung eine separate Position und wählen Sie unter Anlage den entsprechenden Typ aus. Als Nachweis benötigen wir die entsprechende Rechnung, welche Sie uns ebenfalls direkt

bei der entsprechenden Position oder unter 1<sup>1</sup> zur Einsicht einsenden.

Unterhalt und Reparaturen an **Sportmaterial** bitte unter der **Position Material** erfassen.

#### **Keine Subventionen für (bitte diese Belege nicht beilegen und nicht erfassen):**

- Bus- und Carmiete, Benzin, Öl (allgemeine Reisespesen)
- Unterhalt von Vereinsbus
- Löhne für den Platzwart
- Löhne für Trainer, Schiri (auch Spesen)
- Strom, Wasser, Abfallgebühren
- Rechnungen für die Küche (Kaffeemaschine und allg. Küchenmaschinen etc.)
- Inventar (Möbel, Kücheneinrichtung…)
- Revisionen (von Heizung, Strom, Feuerlöscher...)
- Putzmittel (allg. und Gebrauch für Reinigung von Hallen)
- **Gartenmaterial**
- Reinigungsaufwand
- Desinfektionsmittel bzw. Desinfektionsmaterial

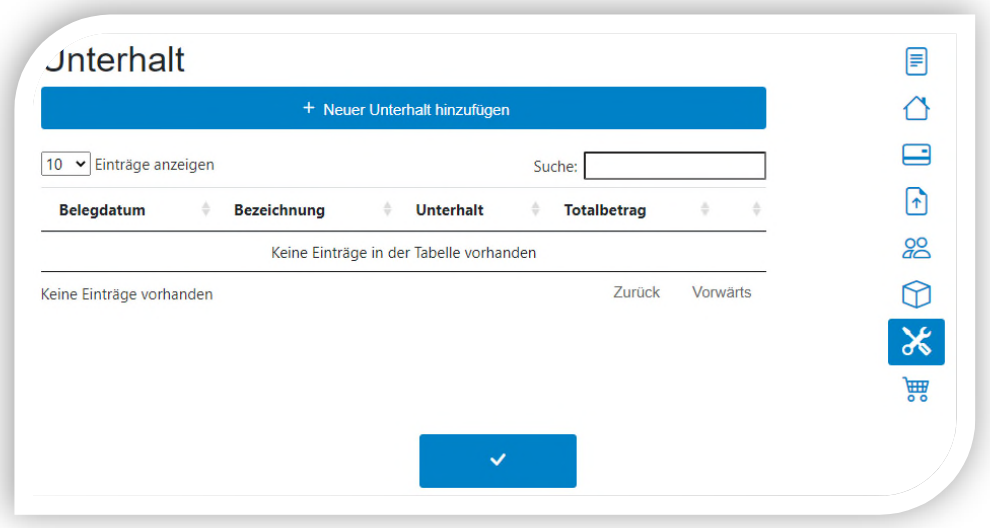

Ansicht nachdem Sie auf **+ Neuer Unterhalt hinzufügen** gedrückt haben.

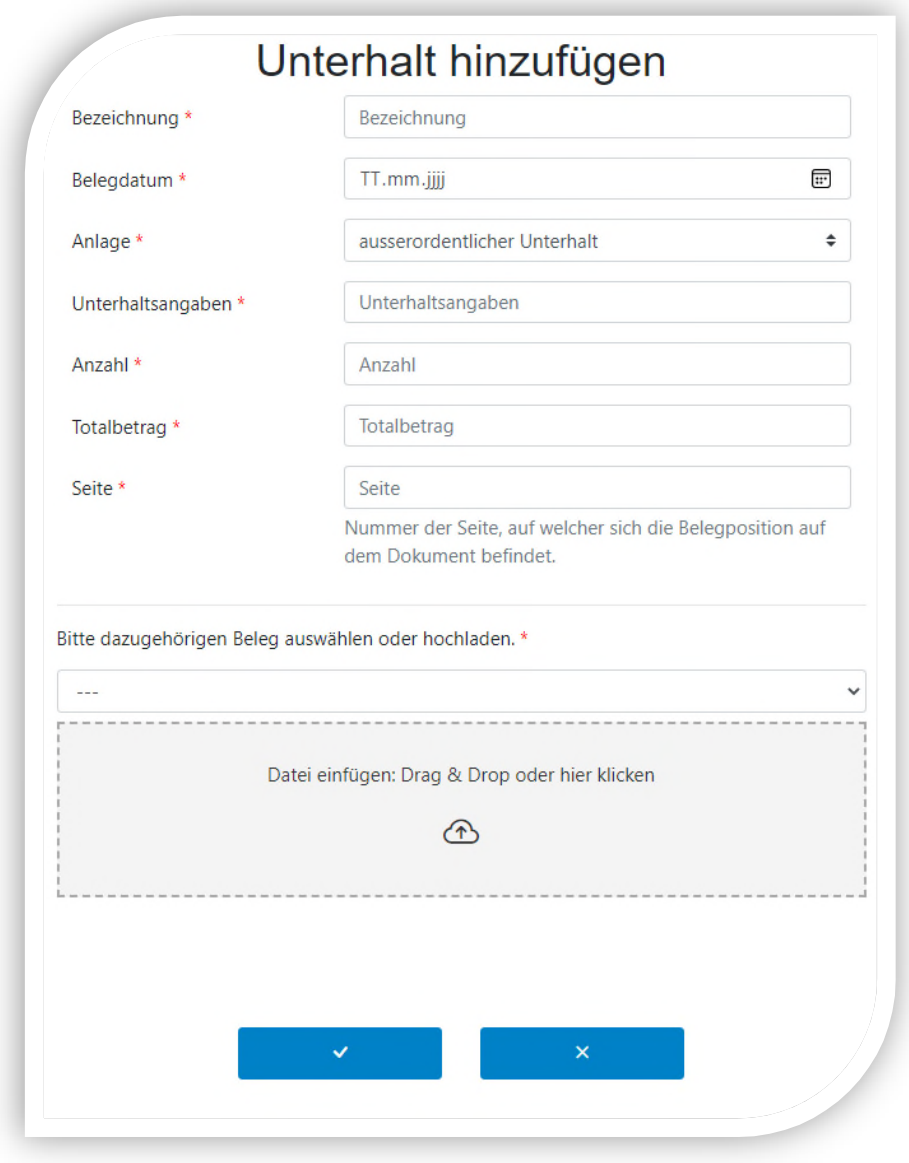

#### **2.2.1.5 Material**

Je nach Art des Sportmaterials werden unter der Position Material entsprechende Beiträge ausgerichtet:

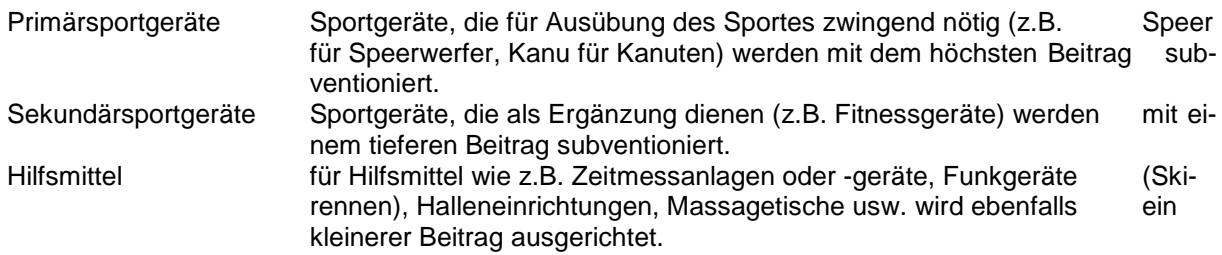

Pro Sportart sind hier unter Material die gängigsten Artikel eröffnet und mit dem entsprechenden Prozentsatz hinterlegt. Falls ein Artikel in der Auswahlliste bei Ihrer Sportart fehlt, nehmen Sie bitte mit uns Kontakt auf damit wir die Liste vervollständigen können. Im Hintergrund werden die Beträge mit den erfassten Prozentsätzen berechnet. Wir bitten Sie deshalb, für jede Rechnung eine separate Position zu eröffnen. Als Nachweis benötigen wir die entsprechende Rechnung, welche Sie uns ebenfalls direkt

bei der entsprechenden Position oder unter **1** zur Einsicht einsenden.

Eine genaue Erläuterung unter **Bezeichnung** hilft uns das Material exakt zuzuteilen. Reparaturen und Unterhalt an bestehendem Sportmaterial bitte unter Material und nicht unter Unterhalt erfassen.

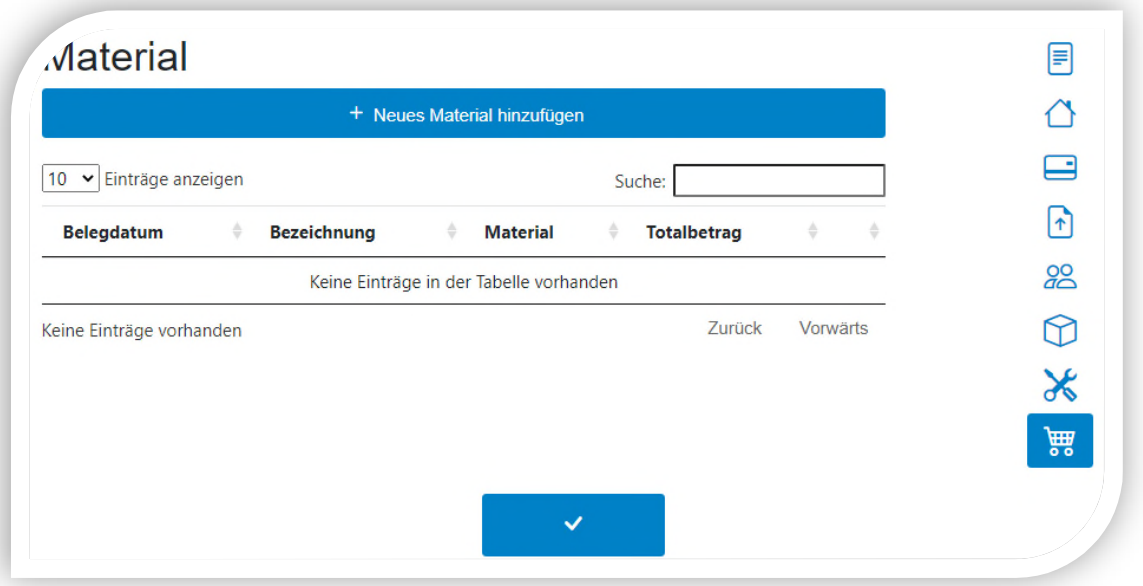

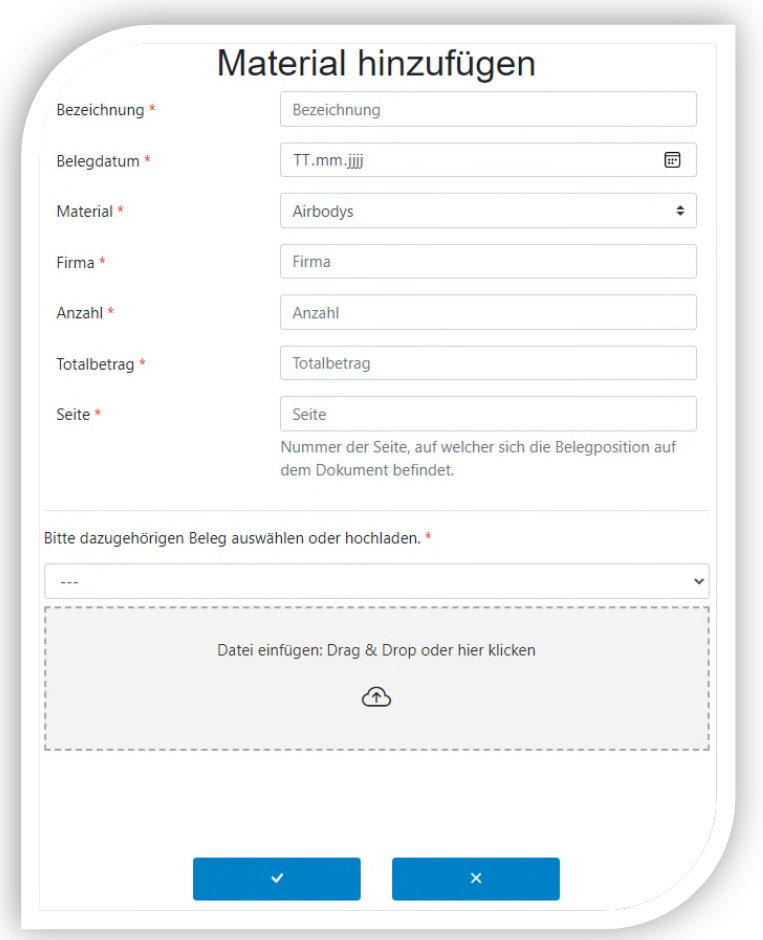

Ansicht nach dem Sie auf **+ Neues Material hinzufügen** gedrückt haben.

#### **Keine Subventionen für (bitte diese Belege nicht beilegen und nicht erfassen):**

#### **Material**

- persönliche Ausrüstung (Trainingsanzug, Sporttasche, Tennisracket usw.)
- Kleidung, Dress (auch waschen), Schuhe etc. (auch Schiedsrichterbekleidung)
- Verbrauchsmaterial (Bälle, Shuttles, Hornuss etc.)
- Medaillen, Pokale
- Wachs, Harz, Magnesium
- Velo, Rackets, Stöcke usw. (ausser Anschaffung für Verein)
- Zeitschriften (Jahresabo)

#### **Administration**

- Versicherungen sowie Bewilligungen
- Zubehör wie Druckerpatronen, Akkus, Batterien etc.
- Spruchbänder, Werbebanden, Verbandsorgan, Couvert
- Druck von Blachen, Vereinsheft, Matchblätter etc. (allgm. Druckmaterial)
- Rechnungen von Websites
- Übernachtungen (bei Lager werden die Hallenmieten bezahlt, bitte getrennt angeben)
- Rechnungen für Essen und Trinken

#### **Weiterbildung/Wettkampf**

- Kurskosten von Aus- und Weiterbildungen
- Nenngelder, Startgelder, Verbandszahlungen
- Tageskarten (Ski, Snowboard)
- Verbandskosten

#### **2.2.2 Gesuch Sportanlagen**

Die Daten des Gesuchstellers werden bei der Eröffnung eines Gesuches übernommen. Bitte vervoll-

ständigen Sie das Gesuch unter **Anlage** und reichen Sie uns die benötigten Dokumente (Pläne und Baubeschrieb, Kostenvoranschlag, Finanzierungsplan sowie allenfalls Baurechts- und Benützungs-

vertrag) unter Belege **ein.** Die Gesuchstellung für die Subventionierung von Sportanlagen muss **zwingend in der Planungsphase** erfolgen. Ansonsten kann das Gesuch nicht berücksichtigt werden.

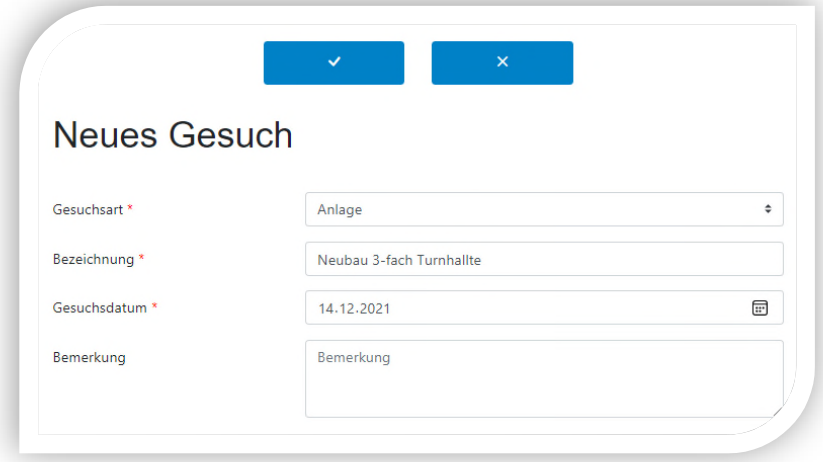

Nach erfolgter Gesuchprüfung erhalten Sie von uns per Post eine **schriftliche Zusicherung**. Sobald die Sportanlage fertiggestellt ist, reichen Sie uns eine Schlussabrechnung ein und wir werden Ihnen den definitiven Subventionsbetrag auszahlen.

#### **2.2.3 Gesuch Anlass**

Die Daten des Gesuchstellers werden bei der Eröffnung eines Gesuches übernommen. Das Gesuch für einen Sportanlass muss **zwingend vor der Durchführung** des Anlasses bei der Sportförderung ein-

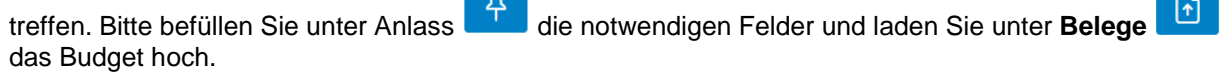

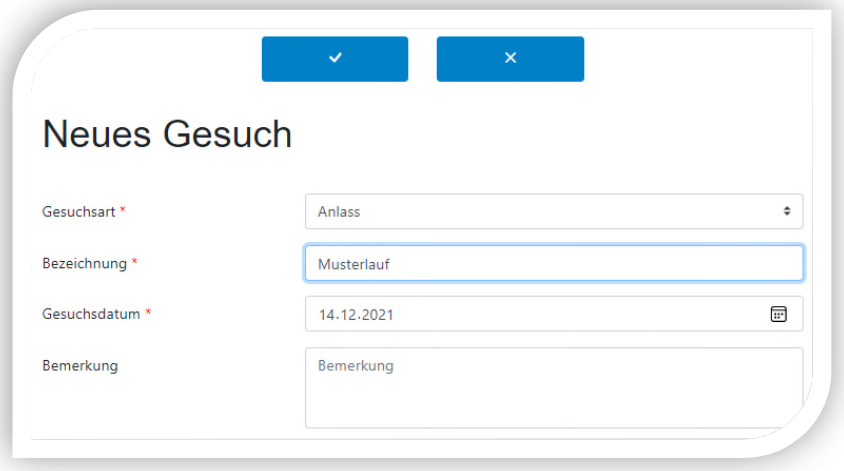

#### **2.2.4 Eingabe- und Bearbeitungstermine**

Sie können jederzeit Ihr Gesuch für den Sportbetrieb eingeben und den Eingaberhythmus Ihrem Meisterschaftsbetrieb und/oder Vereinsjahr anpassen. Ihr früherer Eingabetermin ist nicht mehr zwingend einzuhalten. Gesuche für Sportanlagen müssen zwingend in der Planungsphase und Sportanlässe vor der Durchführung eingereicht werden.

Die Bearbeitungstermine für alle Gesuche haben wir wie folgt festgelegt:

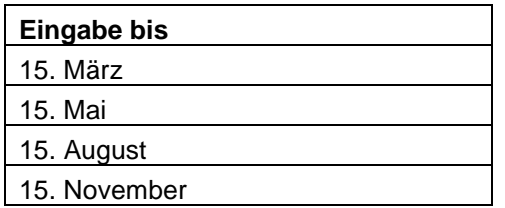

#### **2.2.5 Bewilligung und Auszahlung der Subventionsbeträge**

Die Gesuche werden laufend bearbeitet. Nach erfolgter Prüfung durch die Sportförderung und Bewilligung durch die Sportförderungskommission laden wir Ihnen einen schriftlichen Entscheid auf dem Portal hoch. Gleichzeitig werden Sie per Mail über die Bewilligung informiert. Die Auszahlung erfolgt innerhalb der nächsten Tage.

#### **2.2.6 So können Sie uns die Gesuchbearbeitung erleichtern**

Bitte die hochgeladenen Dokumente wenn möglich entsprechend den Positionen beschriften, so dass wir erkennen können welches Dokument zu welcher Position gehört.

#### **2.3 Mailbox**

Hier erhalten Sie alle Nachrichten von der Sportförderung.

#### **2.4 Kontakt**

Benötigen Sie Hilfe bei der Gesucherfassung oder anderen Anliegen, so können Sie unter **Kontakt** eine schriftliche Anfrage an uns senden.

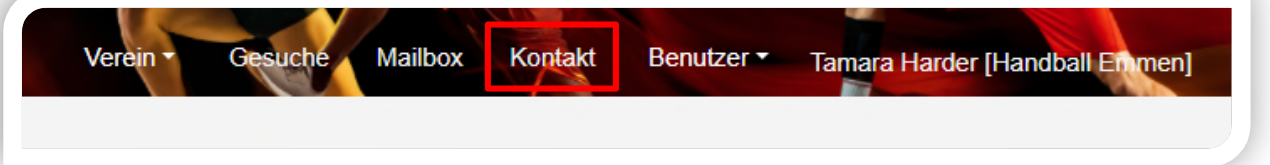

Unter Hilfe können Sie das Handbuch aufrufen oder finden unter Auskunft die Ansprechpersonen bei der Sportförderung.

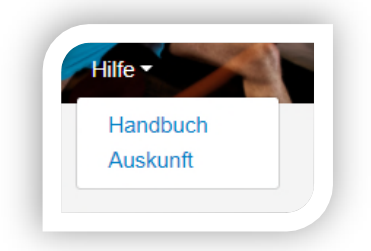

### **Herausgeber**

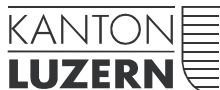

Gesundheits- und Sozialdepartement

#### **Dienststelle Gesundheit und Sport**

Meyerstrasse 20, Postfach 3439 6002 Luzern Telefon 041 228 52 76 sport@lu.ch www.sport.lu.ch

15. Dezember 2021